## //////////////////////////////////////////////// La traçabilité sur Internet

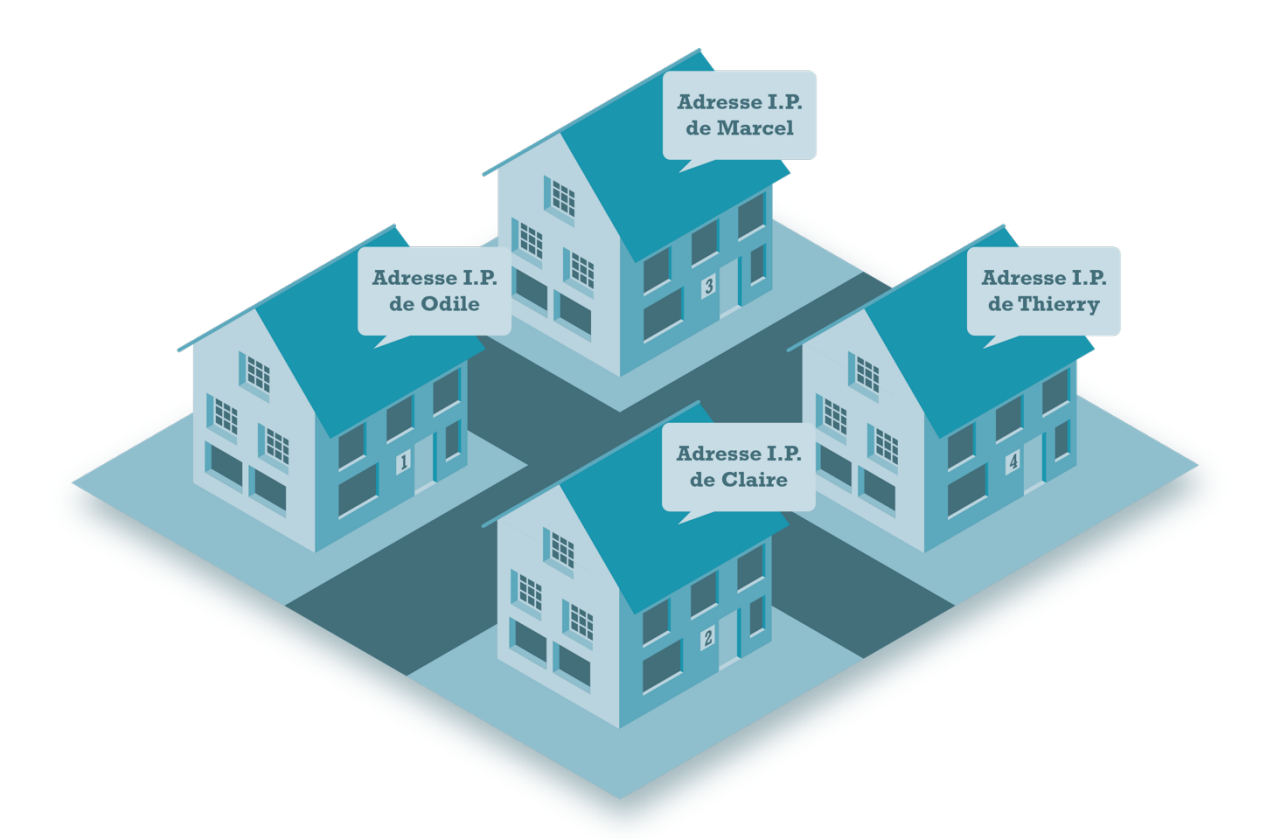

Internet est avant tout un réseau constitué de millions d'ordinateurs connectés entre eux. Pour que l'information puisse transiter d'un lieu à un autre sans se perdre en chemin, chaque appareil connecté à Internet dispose d'une adresse IP (Internet Protocol).

Ainsi, lorsque vous visitez un site web, il est aisé pour le webmaster (le propriétaire du site) d'identifier votre adresse IP et ainsi de déterminer approximativement votre localisation (votre pays, votre ville). La section de lutte contre la cybercriminalité de la gendarmerie nationale peut elle aussi retrouver cette information et adresser ainsi un courrier à toute personne qui aurait par exemple téléchargé illégalement une vidéo (loi Hadopi). Même si vous naviguez sur le web de façon anonyme à l'aide d'un pseudonyme, n'allez pas croire qu'il n'est pas possible de retrouver un jour votre véritable identité. Soyez donc courtois et respectueux envers les autres internautes et veillez sur votre e-réputation.

## La géolocalisation

De nombreux appareils numériques mobiles (téléphones portables, tablettes…) permettent aujourd'hui de vous géolocaliser. Cette fonction peut être utile si vous souhaitez consulter la météo du lieu dans lequel vous vous trouvez, si vous souhaitez partager votre position sur un

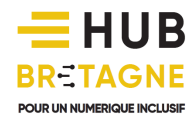

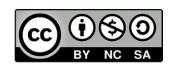

## ////////////////////////////////////////////////

réseau social ou encore si vous souhaitez vous souvenir du lieu précis où vous avez pris une photographie.

En revanche, cette fonction peut également permettre à d'autres utilisateurs de vous pister. Certains parents suivent par exemple le chemin de leurs enfants sur le réseau social Snapchat grâce à la géolocalisation. Pour retirer cette fonction, rendez-vous dans les paramètres de votre téléphone ou de votre tablette et désactivez la géolocalisation.

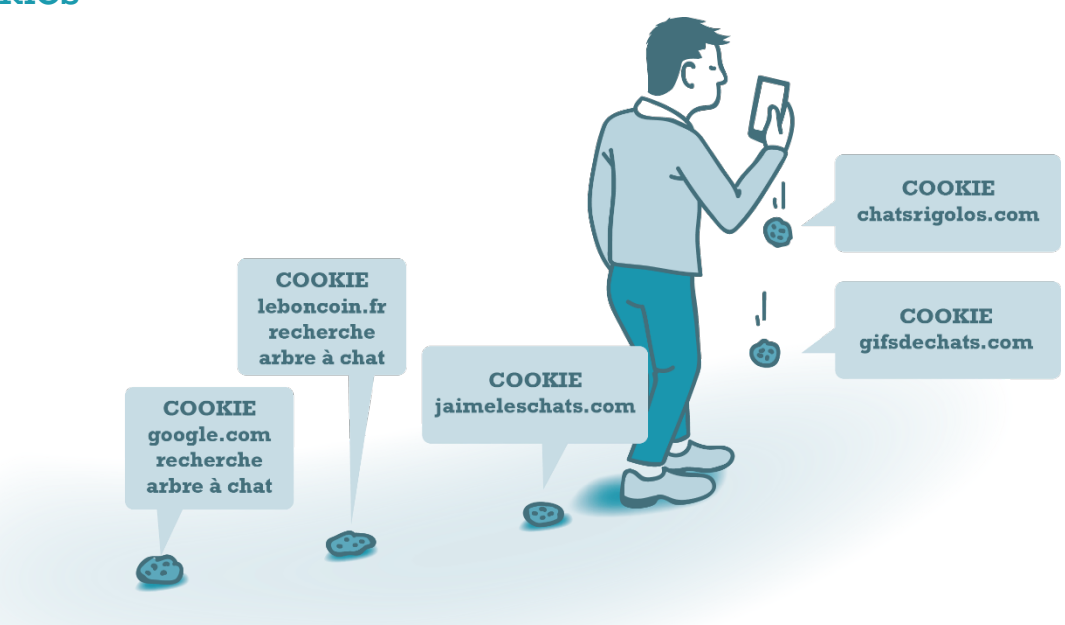

## Les cookies

Lorsque vous visitez un site web, votre navigateur enregistre automatiquement quelques fichiers temporaires afin de faciliter la consultation et d'améliorer la rapidité du site. Ces fichiers appelés « cookies » permettent par exemple de pré-charger des images ou une vidéo, d'afficher une police d'écriture personnalisée sur un site ou encore d'enregistrer des produits que vous souhaiteriez acheter dans un panier… Ainsi, les cookies enregistrés dans votre navigateur laissent apparaître les traces de votre passage sur le web : les sites que vous avez consulté, les mots-clés que vous avez recherchés…

Vous pouvez à tout moment supprimer ces fichiers en vous rendant dans les options de votre navigateur. Si vous utilisez Mozilla Firefox, cliquez sur  $\overline{5}$  situé en haut à droite de votre navigateur, puis cliquez sur le menu « Options ». Rendez-vous dans le sous-menu « Vie privée et sécurité ». Vous pourrez ainsi supprimer vos cookies, effacer vos mots de passe enregistrés sur votre navigateur ou encore supprimer l'historique de tous les sites consultés.

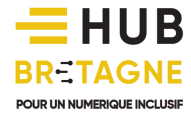

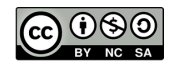

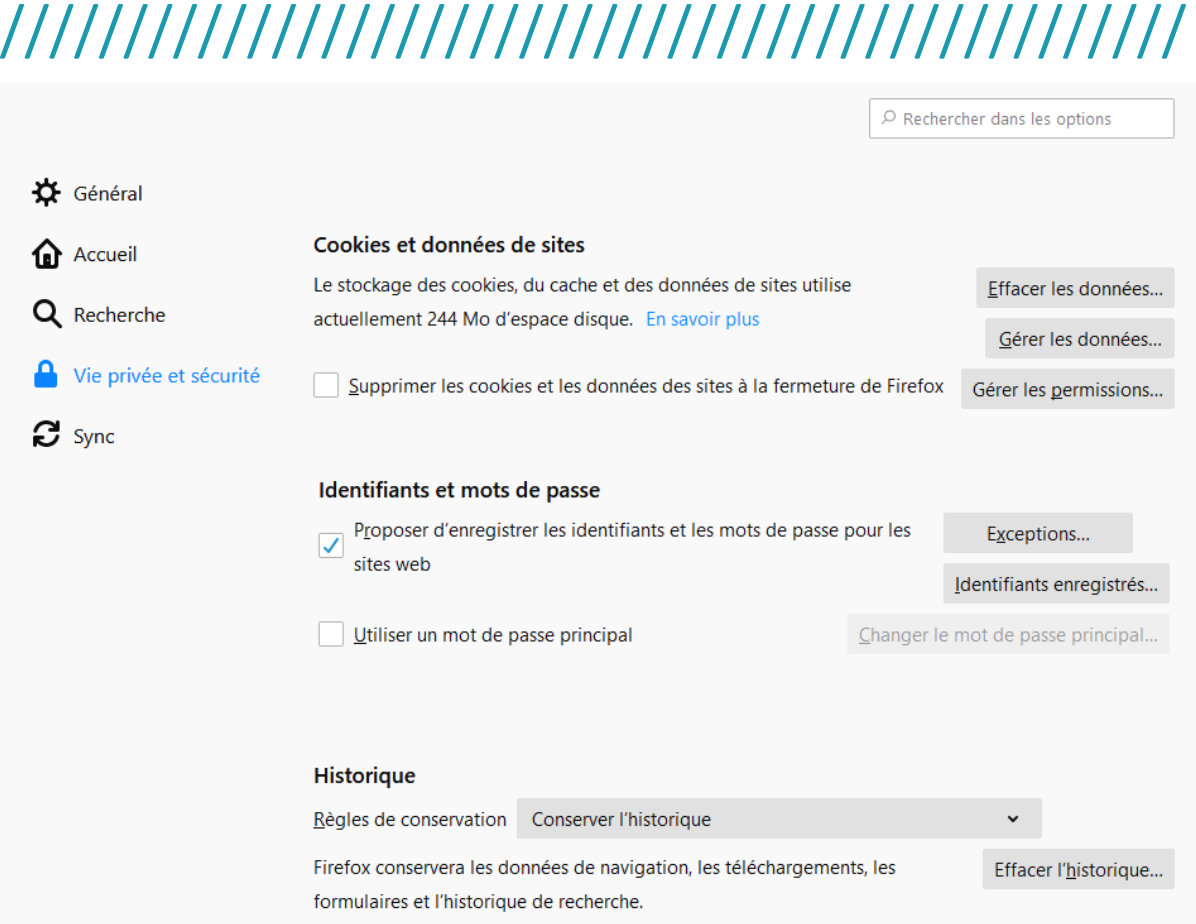

De nos jours, les navigateurs vous proposent également un mode de « navigation privée » pour consulter des sites sans conserver de cookies ou d'historique de consultations. Pour utiliser ce mode, cliquez tout simplement sur le bouton  $\overline{a}$  situé en haut à droite de votre navigateur (ici Mozilla Firefox) puis cliquez sur « *Nouvelle fenêtre de navigation privée* ».

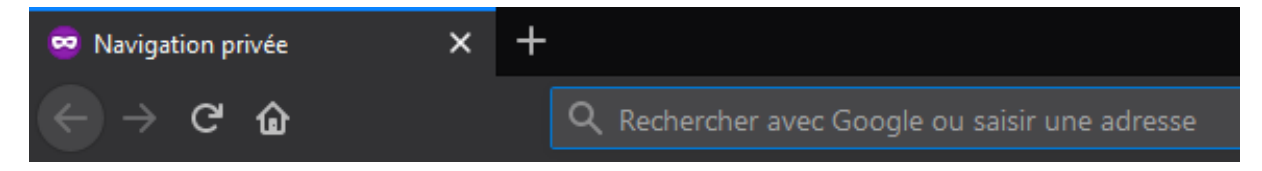

Une icône en forme de masque apparaîtra en haut à gauche dans votre onglet pour vous signaler que vous êtes bien en navigation privée.

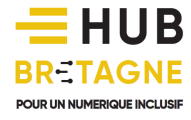

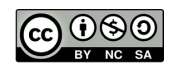